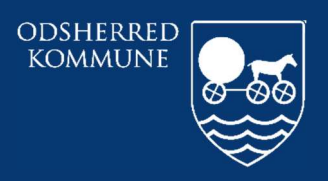

Odsherred Kommune

## CURA PLAN ARBEJDSGANG PRINT KØRELISTE

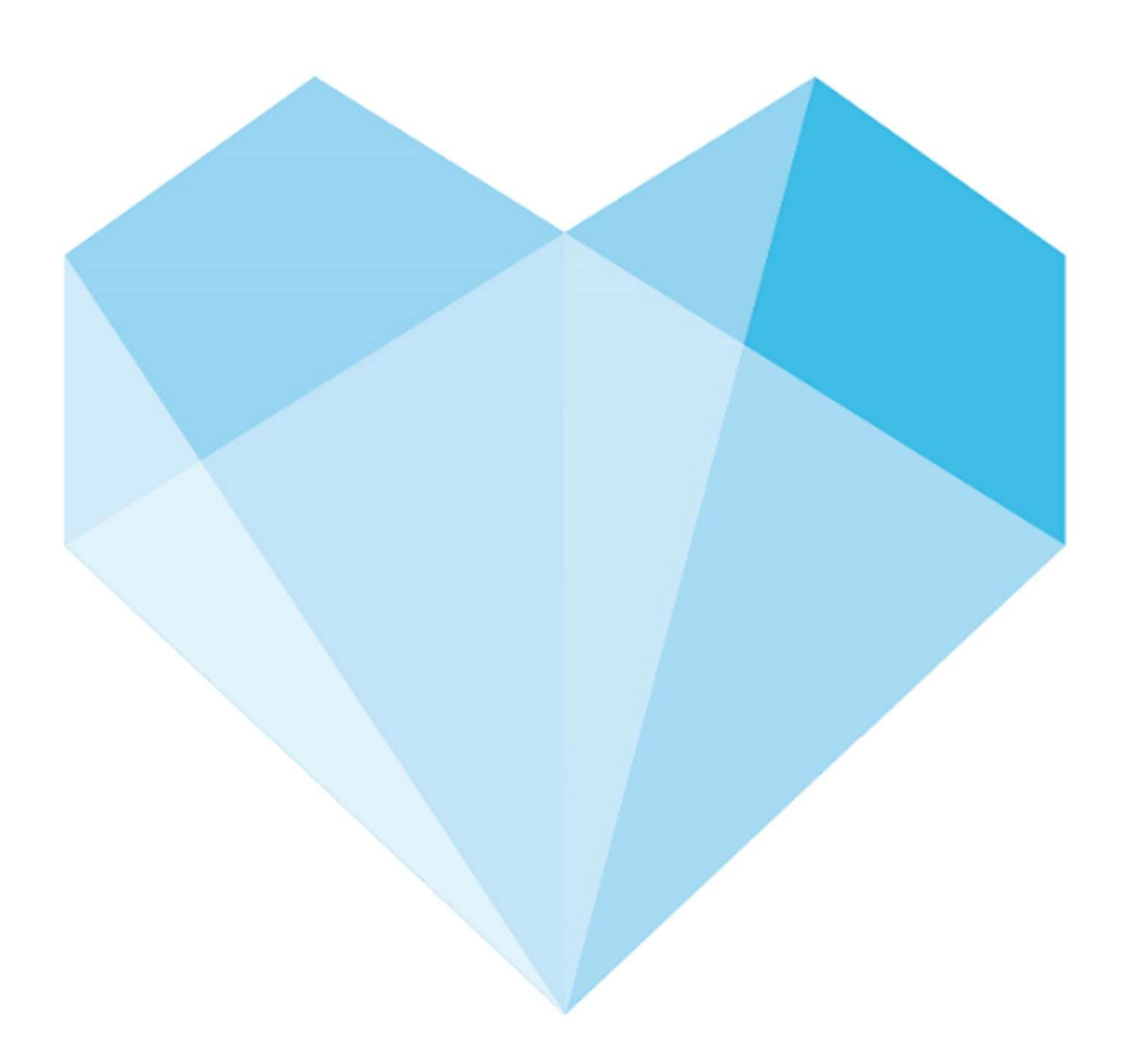

## Indhold

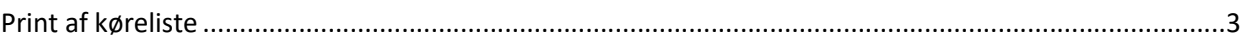

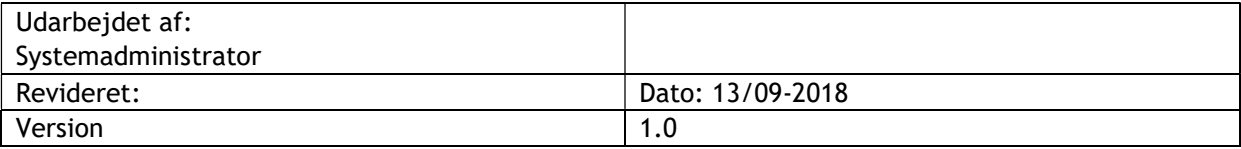

## Print af køreliste

Log ind i Cura plan

Vælg fanen Dagsruter Vælg Rutegruppe Vælg dato

-En enkelt liste: Tryk på ønskede navn - klik på Højre pilen på tastaturet. Linien bliver nu markeret og print knappen bliver aktivt.

-Køreliste for hele gruppen på en gang: Tryk på det første navn – hold shift knappe nede og scroll ned med musen til alle ønskede navne er markeret, så kan man printe alle lister på en gang

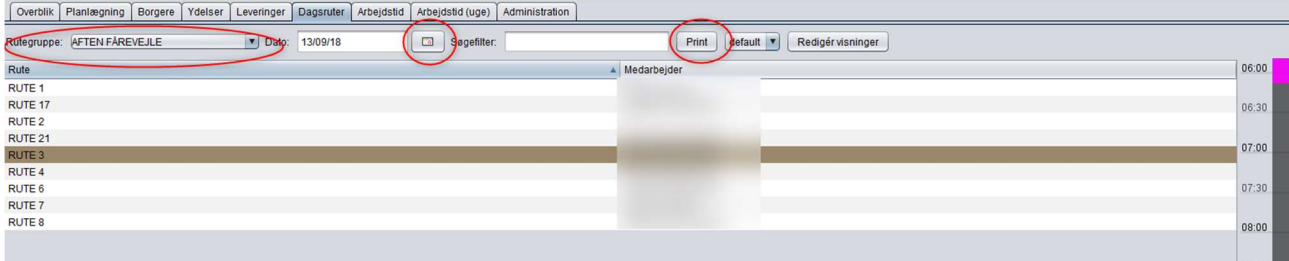

ODSHERRED KOMMUNE | ODSHERRED KOMMUNE Telefon: 59 66 66 66